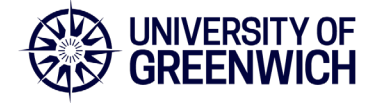

V1.0 November 2023

- 1. Before you start, please connect your device to power as the setup might take a while to complete.
- 2. The mousepad may not work during setup this is expected behaviour. Use the keyboard or plug in an external mouse to navigate.
- 3. It should take approximately half an hour to [complete the initial](https://docs.gre.ac.uk/rep/information-and-library-services/using-staff-laptops) [setup](https://docs.gre.ac.uk/rep/information-and-library-services/using-staff-laptops) (depending on your Wi-Fi speed). This will consist of a minimum number of steps including selecting your language, location, and keyboard. Most updates will happen in the background.
- 4. You will be required to enter your username and password three times please enter **username@gre.ac.uk** and your university password when prompted.
- 5. You will be able to use Microsoft 365 as soon as setup is complete. Software Center will not be available right away, and you will not be able to install additional software until Software Center is available (up to 48 hours). This is expected behaviour. We recommend that you keep your laptop powered and switched on (locked if necessary) to enable background tasks to complete.
- 6. If you experience any issues during the setup or afterwards, please [contact](mailto:itservicedesk@gre.ac.uk) [the IT Service Desk.](mailto:itservicedesk@gre.ac.uk)